# 1 Million Dofollow Backlinks

How you can dominate the search engines!

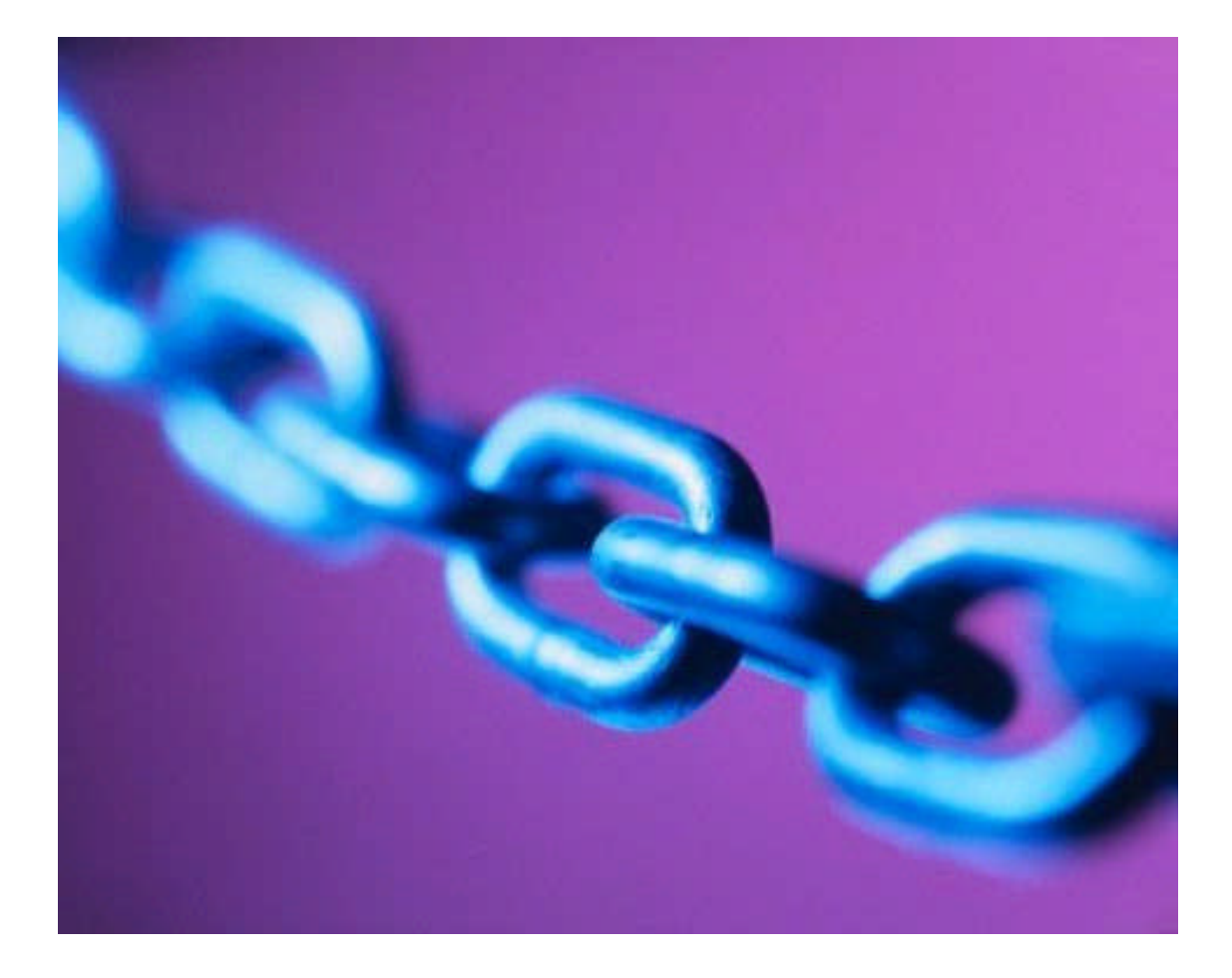

#### By Hayden Kibble

This product must NOT be redistributed in any form. If you bought this document from anyone other than Digital Point member 'Hade', then please email me at: **kibblehayden@googlemail.com**

#### **Introduction**

Thank you for purchasing my product. I promise you that you will not regret your decision. I was in two minds about selling this technique since I discovered it last year. I've looked around and it seems that only a select few internet marketers are using this. I urge you please to keep this method to yourself and reap the reward of having **a million backlinks to all of your sites, absolutely free!**

I have been in the internet marketing game for about 4 years and I've picked up a lot of information in that time. I've always been looking for link building opportunities and I've found my fair share of diamonds in the rough. But like all of the best discoveries, I discovered this technique when I was least expecting it. I was simply reading someones blog. When I used one of the features on the site I noticed that it prompted for my website name. I then noticed that it gave me a backlink. Low and behold, it was a dofollow link. After a quick bit of research on Google, I came up with a Google search string that would uncover **over a million** of these babies.

#### Why Build Backlinks?

If you're new to the webmaster game, you will probably have wondered why your website is not at the top of Google search results. You may have even tried putting your keywords in the page title, the header tags etc. As you will have observed, this is not nearly enough to dominate the search engine rankings. The true secret to getting to the top of Google is backlinks. A backlink is a hyperlink from another website to yours. Search engines view these as a 'vote of confidence'. The more quality backlinks you have, the better your positioning in Google!

## The Method

The links all come courtesy of a 'shout box' people have installed on their blogs. These shout boxes allow you to post a comment, along with your website's URL and name (anchor text).

Without further ado, let's get to the nitty gritty! First up, we use a specially crafted seach query, using Google advanced Operators. The search query is:

**intext:"by. oggix.com"**

Type the above line into Google, or simply click on the link. You should see about **1,850,000** results! The majority of these are blogs using the oggix shoutbox widget. Click one a few of the links and you will be taken to a blog. Scroll down until you see a shoutbox, such as one of those shown below:

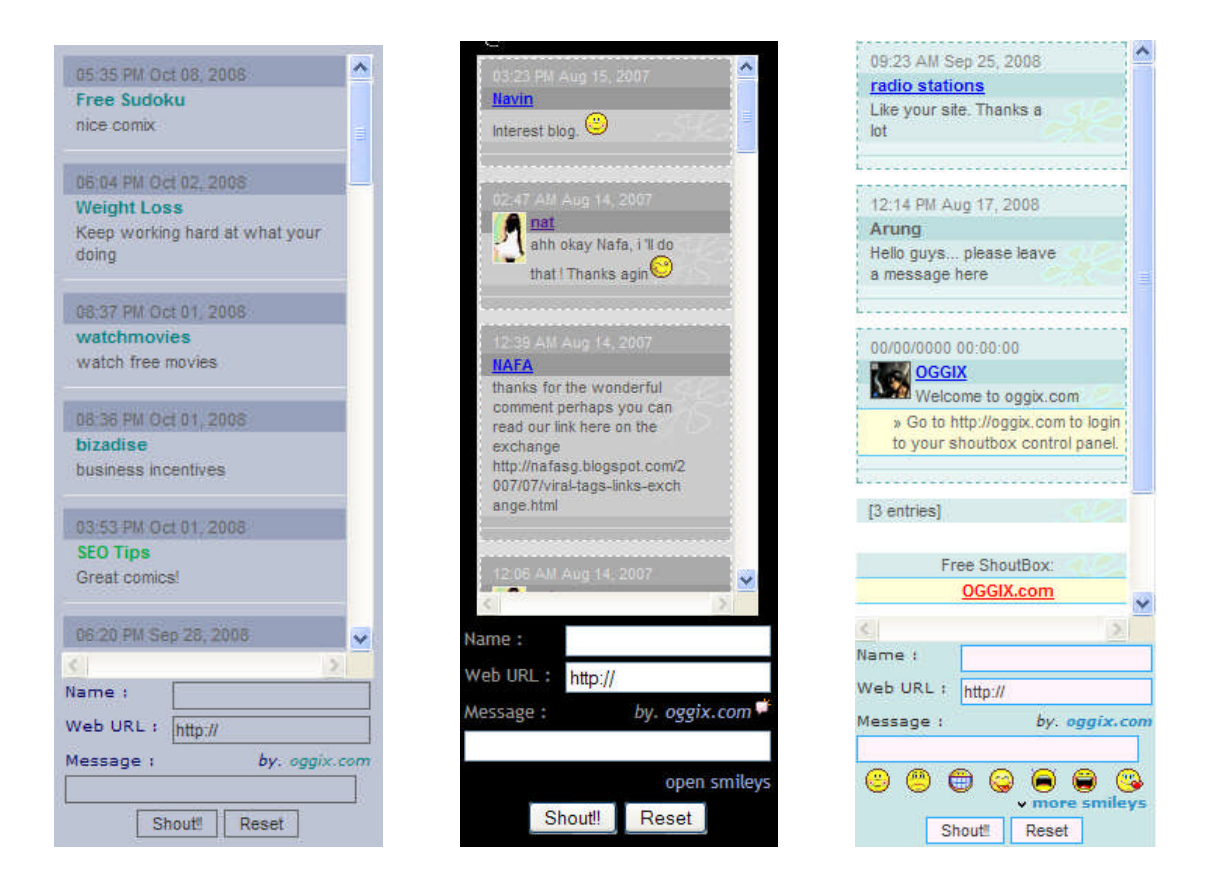

To post your backlink, simply put your anchor text in as your name, along with your URL and a simple message. The message doesn't need to be too elaborate. A simple 'love the blog!' will do.

Please note that your anchor text length is usually limited to around 15 characters, which is usually enough. If you normally use a longer keyphrase, simply rotate the words between different site. For example, I have a site for which my main keyphrase is 'photo editing software'. Within these shoutboxes, I'd use the following phrases: 'photo editor', 'photo editing', 'photo software', 'editing software' etc.

Now, simply repeat this technique one all of the other sites and you will have some serious backlinks!

Please do not abuse this method by posting masses of blatant adverts. Try making your somments relevant to the site you are posting on and we can all continue to feel the benefits for years to come

## Bonus Method 1

This technique will get you as many relevant, dofollow backlinks as you like, absolutely free from an authority site. Simply visit www.Work.com and create account. Once you've done this, sign in and search for some articles in your niche. You can comment on articles and write a hyperlink into your comment. These comments do not get reviewed for members and your links will stay intact!

**Please only write relevant comments and do not abuse this technique.**

## Bonus Method 2

His website will create a page all about your website, complete with dofollow backlink, absolutely free.

Simply visit:

#### **http://www.aboutus.org/**[yoururl]

For example: http://www.aboutus.org/nichewebsite.net

A page will automatically be created based on information collected from the site. You can edit the information on the page, and repeat the process for your other sites!

*I wish you the best of success with your future link building! Hayden Kibble*